### **Model 90 XP 486 System Board**

- Power switch/speaker assembly (J2)
- Battery (BT1)
- SCSI adapter slot (J1)
- Adapter slots (J1, J3, J4, and J6)
- Processor-board slot (J8)
- Memory-riser-card slot (J11)
- Memory-riser-card slot (J14)
- Video-memory connectors
- Diskette-drive-cable connector (J15)
- Power-supply connector (J25)
- Power-supply connector (J26)
- Power-on password override connector (J10)
- Fan connector (J5)

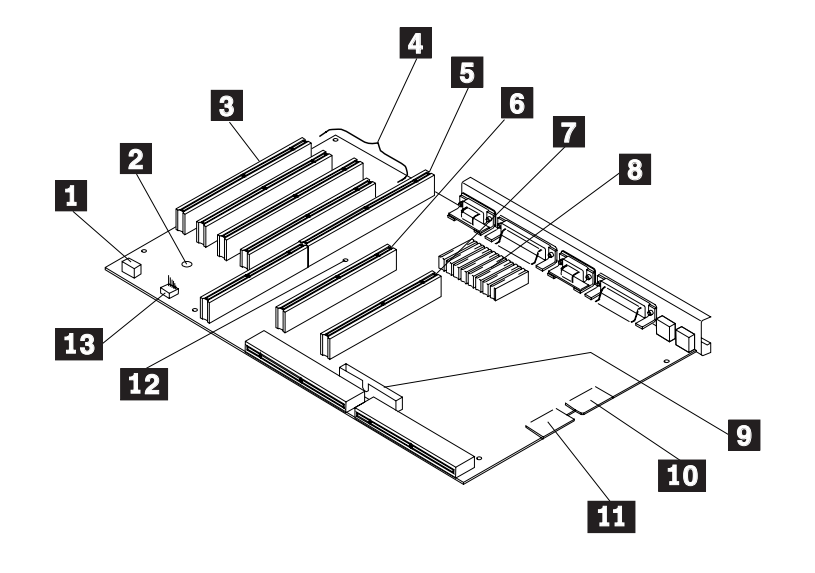

**Model 90 (8590) Parts**

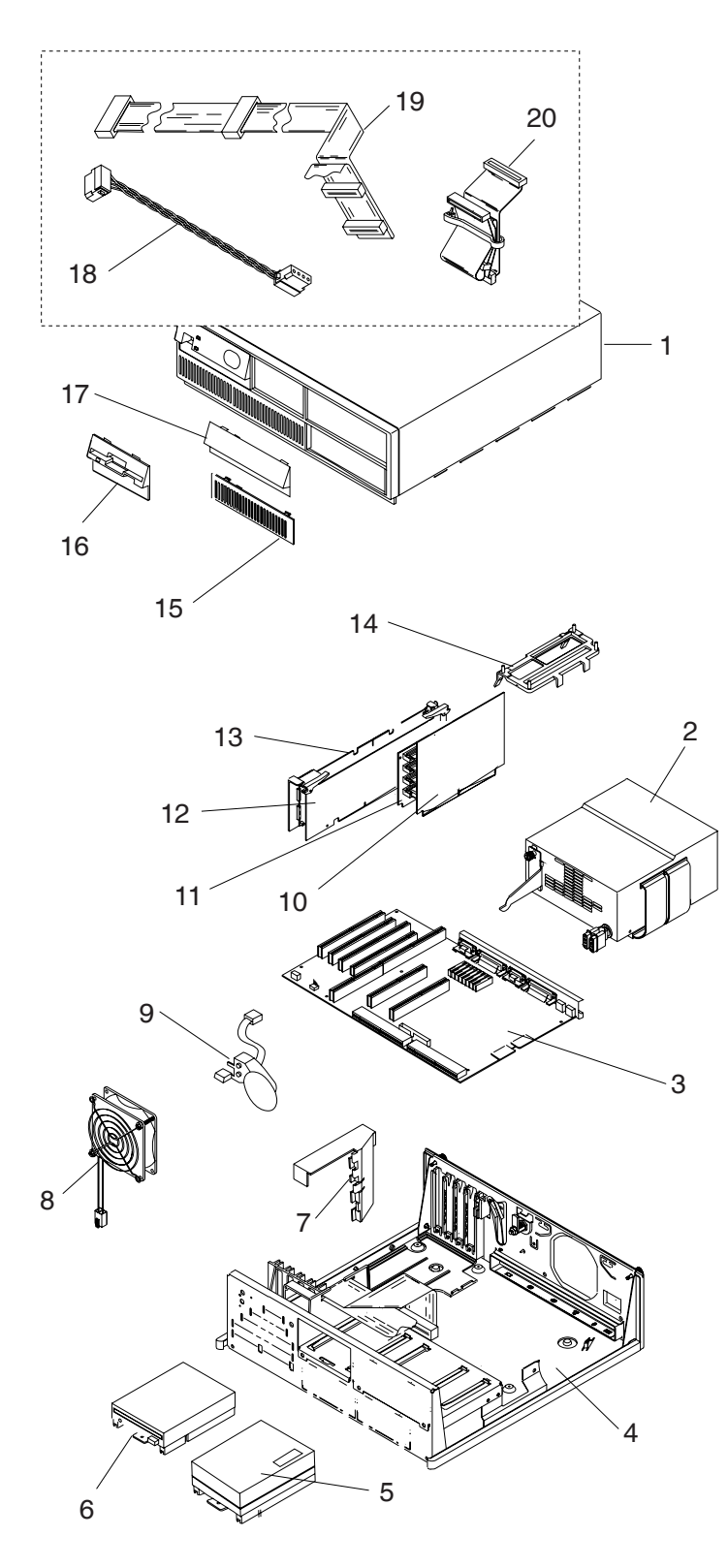

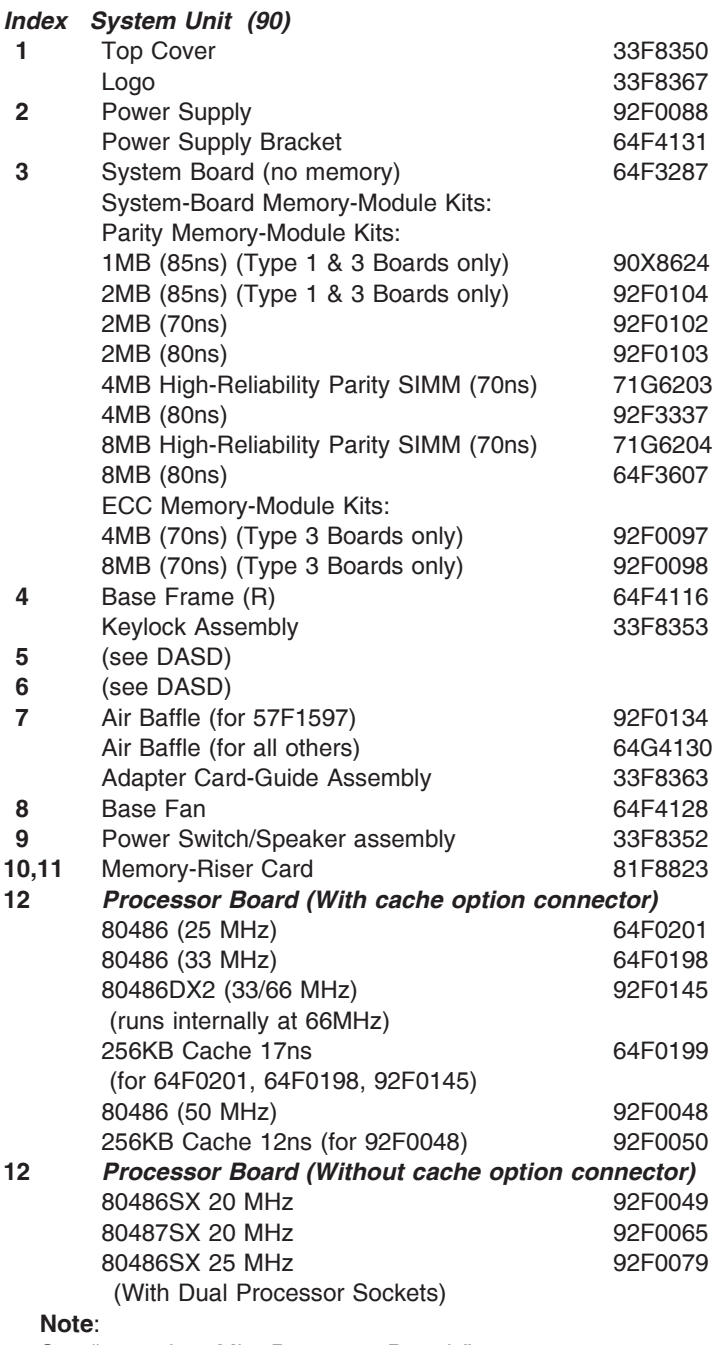

See "20 and 25 Mhz Processor Boards" on page 284.

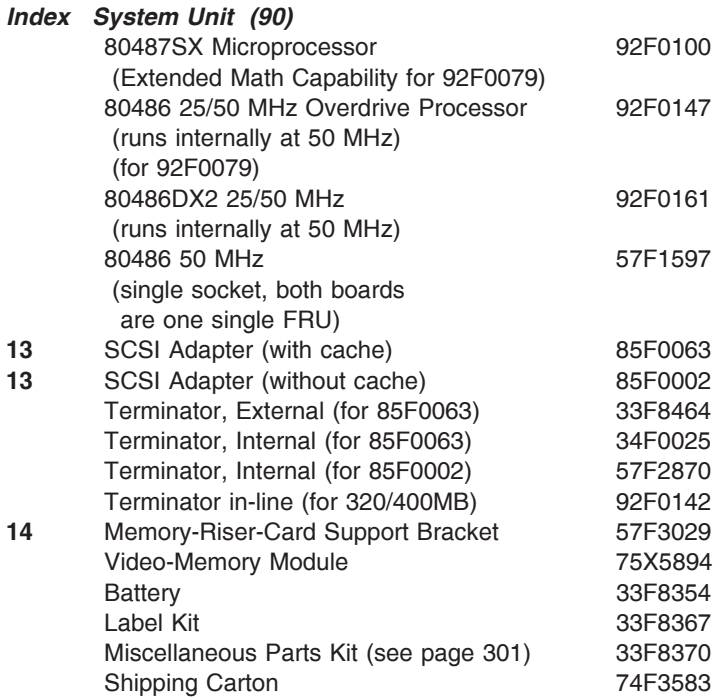

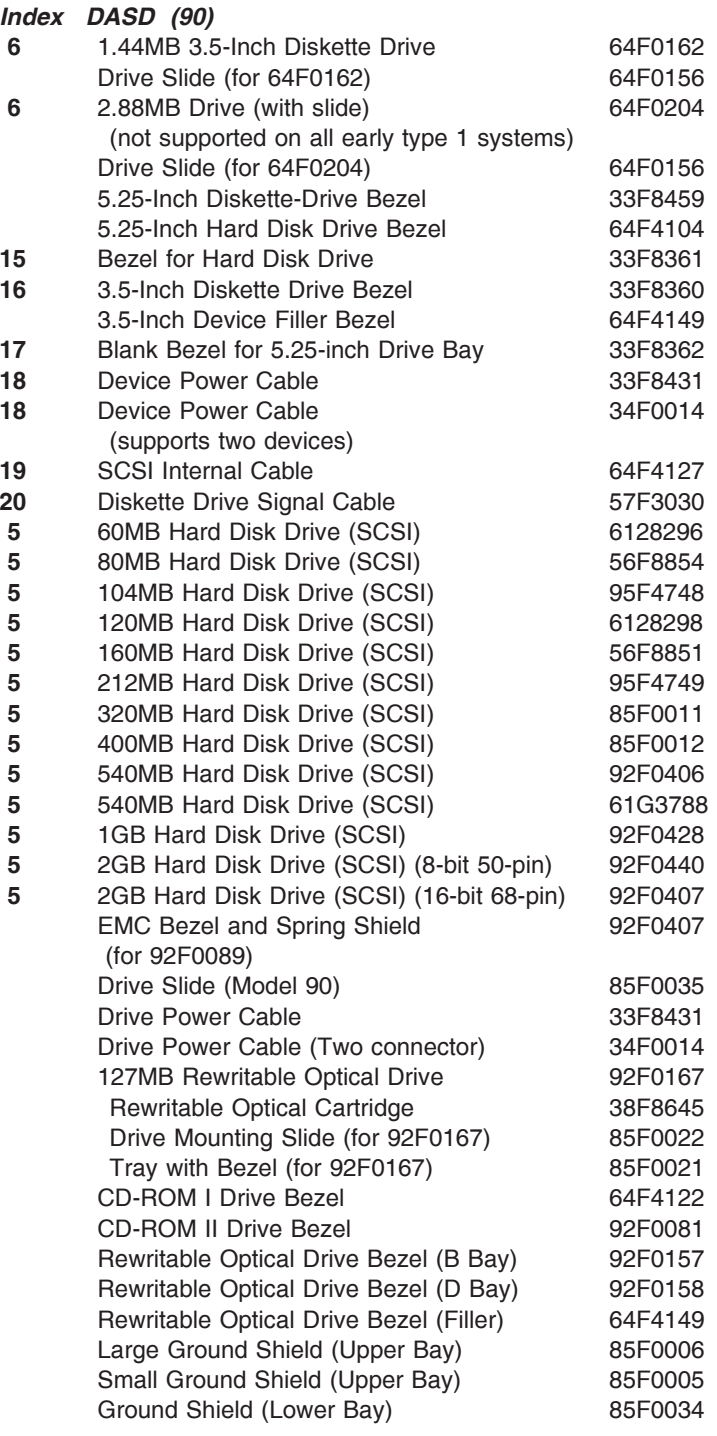

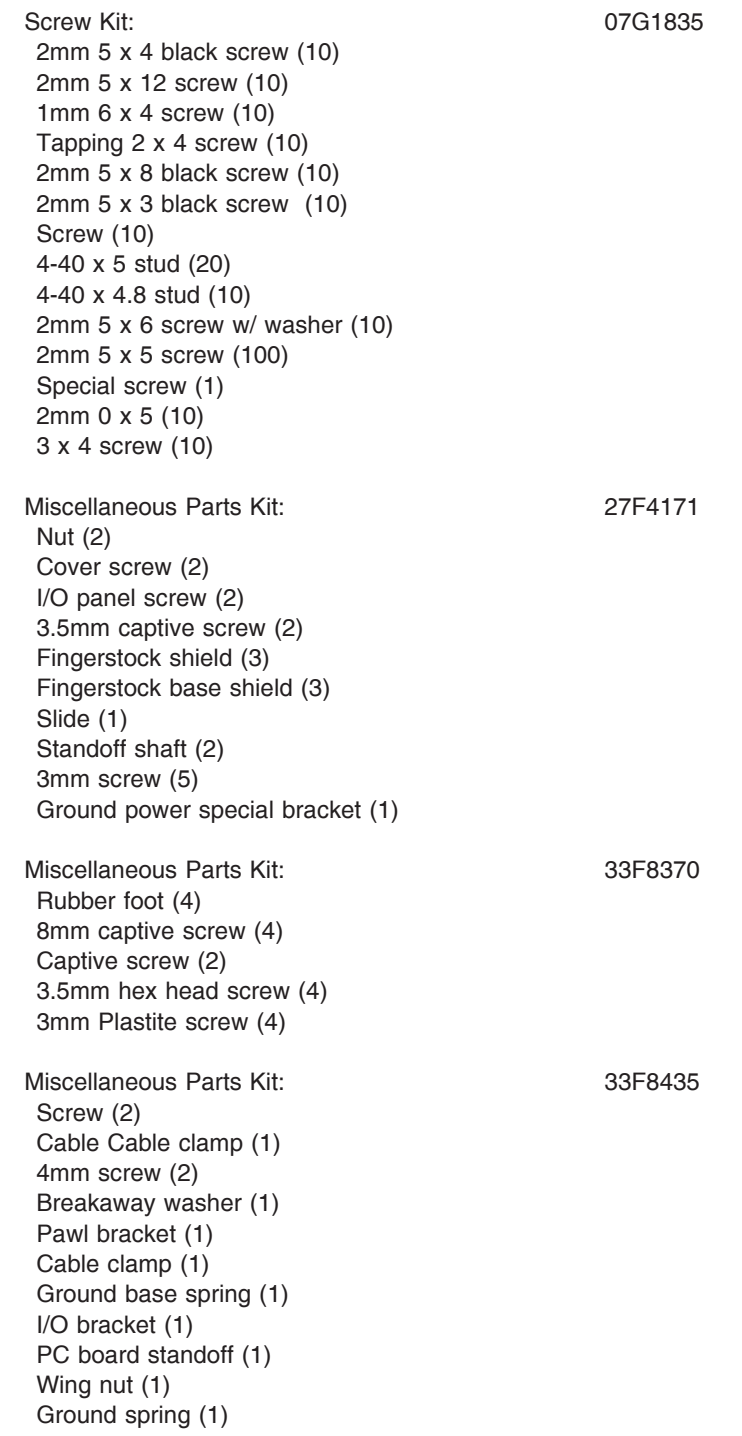

# **Rewritable Optical Drives**

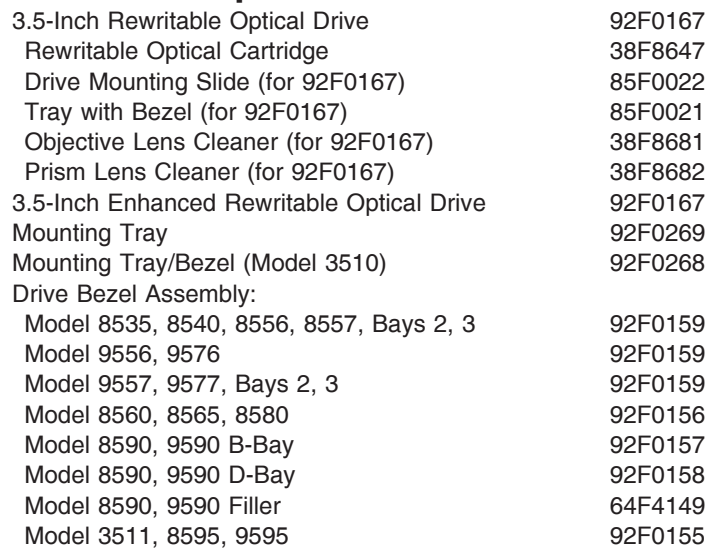

## **System-Unit Power Supplies**

When the computer is powered-off for 8 seconds or more and then powered-on, the power supply generates a "power good" signal that resets system logic. The presence of the "power good" signal turns on the green power-on light on the front of the system indicating that the power supply is functioning correctly.

## **Power-Supply Features**

Most PS/2 power supplies support the following features.

**Operating Voltage Range:** PS/2 power supplies can be operated continuously over the following ranges: 100V Range (90 to 137 VAC) and 200V Range (180 to 265 VAC) with a sine wave input with maximum 5% total harmonic distortion.

On some models, the power supply automatically switches to the required voltage, and on others, there is a manual switch.

**No-Load Operation:** All PS/2 power supplies are designed to operate at No Output Load.

**Over-Current Protection:** All PS/2 power supplies have output over-current protection. If more than a safe current is pulled from any output on the power supply, the power supply shuts down until the on/off switch is recycled.

**Short-Circuit Protection:** All PS/2 power supplies have protection from shorts being placed between an output and ground, or between two outputs. This prevents damage to the power supply if a fault occurs in the system. The power supply shuts down until the on/off switch is recycled.

**Over-Voltage Protection:** All PS/2 power supplies have protection from output over-voltage. Before any voltage exceeds 130% of its nominal value, the power supply automatically shuts down until the on/off switch is recycled.

**Under-Voltage Protection:** If any voltage drops below its regulation range, the "power good" signal drops, preventing any further processing in the system.

**Automatic Restart:** Most PS/2 power supplies have an automatic restart feature. This allows the power supply to restart after an AC voltage power outage. Beginning with products announced in October 1990, a 3 to 6 second delay was added to enable all subsystems and peripherals ample time to reset, prior to sequencing power back to the system.

**Power-Line Disturbances:** All PS/2 power supplies have been tested for power-line disturbances. Power supplies will stay in specification if any of the following conditions occur:

A 20% below nominal voltage for 2 seconds repeated 10X with a 10% duty cycle (80V in 100V Range and 160V in 200V Range).

A 30% below nominal voltage for .5 seconds repeated 10X with a 10% duty cycle (70V in 100V Range and 140V in 200V Range).

A 15% above nominal voltage for 1 second repeated 10X with a 10% duty cycle (143V in 100V Range and 276V in 200V Range).

A 400Hz oscillatory, exponentially decaying disturbance at the peak of the input line voltage. The initial impulse of the disturbance will increase the input voltage by an amount equal to the nominal line voltage. This is performed 100 times at 3 second intervals.

A pulse of 1.5X the peak input voltage superimposed at the peak of the input voltage applied 100 times at 3 second intervals.

Power supplies will not be damaged if any of the following occurs:

A 100% power outage of any duration

A brownout

A 2.5kV spike is applied to the AC input (for example, a lightning strike, or a lightning simulation test).

**Surge Protection:** External surge suppressors are not required on PS/2 systems. The systems are designed to resist typical power surges. More severe surge levels are possible, but the probability is quite low. A defective external surge suppression device can cause intermittent system failures. No design or performance standards have been established for these devices and there is no easy way to test them. If the system has undetectable intermittent failures and there is a surge suppressor installed, try operating the system without the surge suppressor.

**Safety:** All PS/2 power supplies are designed to world safety requirements, such as UL, CSA, IEC, and Nordic.

**Current Leakage:** All PS/2 power supplies have an extremely low leakage-to-ground rating of 500 microamps. This is especially important if you are using an outlet that has a defective or missing ground line.

**Reliability:** PS/2 power supplies have demonstrated field failures approaching 500 000 hours before failure.

**Uninterruptible Power Devices:** Uninterruptible power devices are designed to supply continuous power to the system in the case of a power outage. They are usually used only when the potential loss of data or use is unacceptable.

Numerous devices of this type are available, but not all of them produce an AC sine wave voltage. U.S. PS/2 systems require sine wave. If the uninterruptible power device is defective or the wrong type, you might experience a failure that is extremely difficult to diagnose.

# **Power Supply Voltage Check**

If the power-on indicator is not on, and if the power-supply fan is not running, check the power cord for proper installation and continuity.

**Note:** Verify that the voltage-select switch (if applicable) is set for the correct voltage.

If the power cord is OK, either the power supply is defective or a defective device is causing the power supply to shut off. Check the power supply voltages.

If the voltages are incorrect, replace the power supply. If the voltages are correct, and the Symptom-to-FRU index does not solve the problem, go to "Undetermined Problems" on page 183.

#### **Models 25, 25 SX, 25-286**

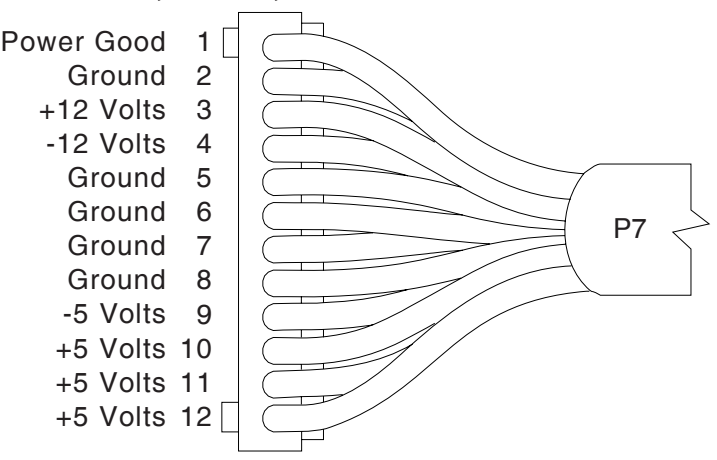

#### **Models 30, 30-286**

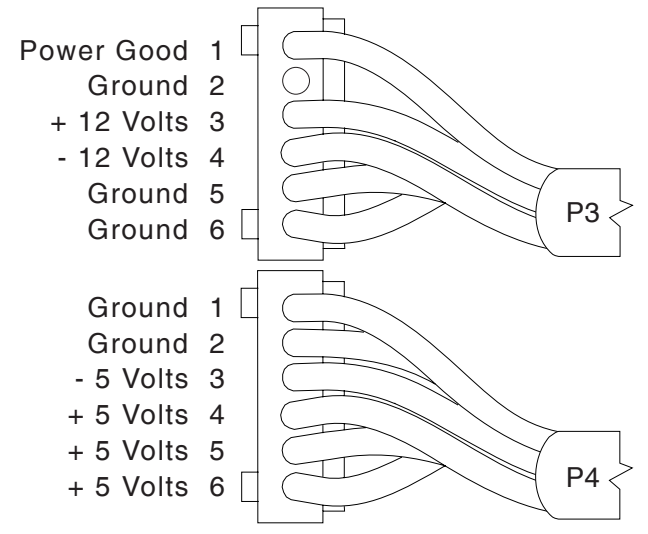

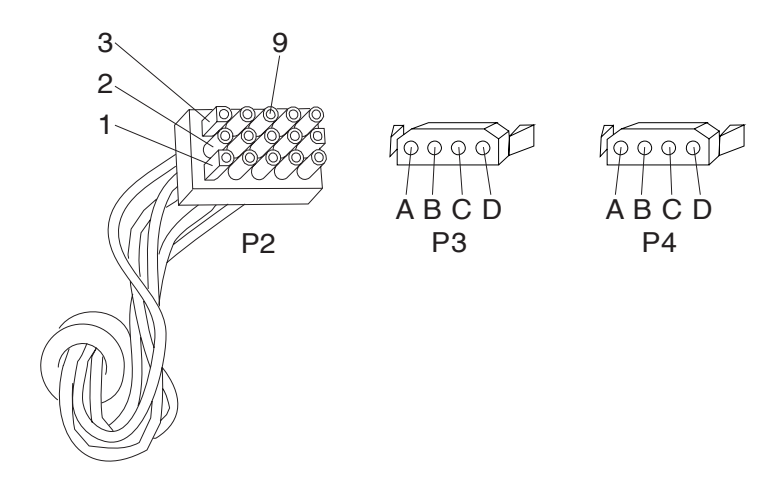

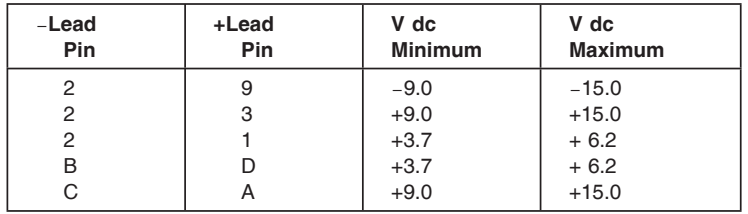

## **Model 90**

Check the voltages with connectors P1 and P2 plugged into the system board.

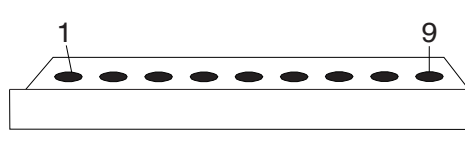

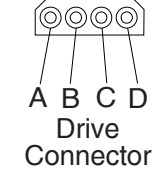

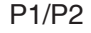

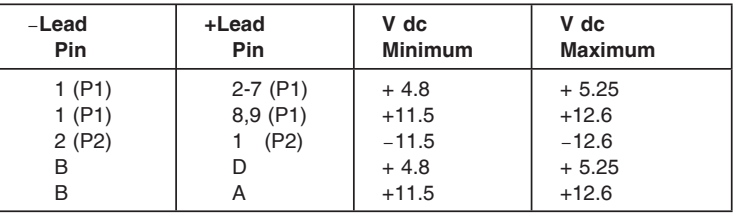

There are two systems fans: one in the power supply, and a second fan on the base. If the power supply fan does not work, replace the power supply. If the second fan does not work, replace it.

## **Passwords**

Any combination of up to 7 alphanumeric characters (A–Z, a–z, and 0–9) is supported.

**Note:** If the wrong password is typed three times, the system logs an error in the system error log and you cannot continue without restarting the system.

**Removing a Power-On Password:** The method used to erase a power-on password varies, and so does the location of the password jumper (known as the override jumper.) Make sure you either backup, or make note of, the current configuration before you erase the password. After service, follow the instructions on the screen, and reset the date, time, and any customized configuration data. (You can use Backup/Restore to save it, or Automatic Configuration after service.)

To erase the power-on password, do the following:

#### **Models 25, 30, 33, 35, 40, 56, 57, 76, 77, 85, 90, 95 Override Jumper**

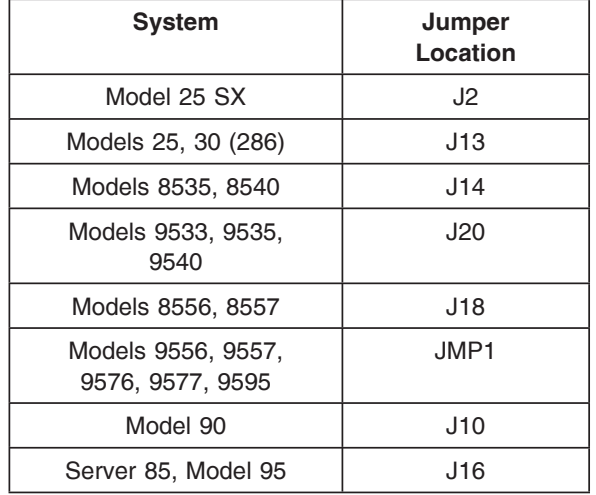

The override jumper is located on the system board.

- 1. Power-off the computer and unplug the power cord.
- 2. Remove the system-unit cover.
- 3. Move the password jumper to connect the center pin and the pin on the opposite end of the connector.
- 4. Power-on the computer. The system senses the change in the jumper position and erases the password. There is no need to move the jumper back to the previous position.

## **Additional Override Jumper Functions**

The override jumper is most often used to erase a power-on password. However, on IML systems, moving the jumper also has the following effects on the system.

#### **Unattended Start Mode (Server Mode)**

If the Unattended Start Mode is activated, power-off the computer, move the jumper; then power-on the computer. The unattended start mode is deactivated. You must reset the Unattended Start Mode. (Power-on password is required to run in the Unattended Start Mode).

#### **Override Jumpers on IML Systems**

The Server 95A has no System Partition. It loads the IML and POST from the EEPROM on the system board or on the processor board. If a power-on password is set and the Reference Diskette is in the diskette drive, move the password override jumper; then power-on the computer. The system default is bypassed and the system loads the IML image from the Reference Diskette. The next time you power-on the computer, the IML and the POST load from the EEPROM.

The Server 85 and Server 95 load the IML from the EEPROM, but the POST is in the System Partition. If a power-on password is set and the Reference Diskette is in the diskette drive, move the password override jumper; then power-on the computer. The system default is bypassed and the system loads the IML image from the Reference Diskette. The next time you power-on the computer, the IML loads from the EEPROM and the POST loads from the System Partition.

All other IML systems system load the IML and the POST from the System Partition. If a power-on password is set and the Reference Diskette is in the diskette drive, move the password override jumper; then power-on the computer. The system default is bypassed and the system loads the IML image from the Reference Diskette. The next time you power-on the computer, the IML loads from the System Partition.

#### **Privileged-Access Password**

**Note:** The privileged-access password jumper is always JMP2.

This is used with other security features to make the system inoperative after a forced entry, until the password is typed. It also overrides the power-on password, if installed, and restricts access to the system programs.

You cannot erase or override the privileged-access password. The user or the technical support person at the

**378** PS/2 Maintenance Manual

# **Memory Problems Models 50, 55, 60, 65, 70, and 80**

**Note:** For other Models, see the following information.

#### **Finding the Failing Memory**

**Note:** Running customer diagnostic tests will deallocate defective memory. After you replace defective memory, run the memory diagnostic test to enable the replacement memory. Then, restart the computer and rerun the same test to validate the installed memory-module kits.

Use the following procedure when you suspect a problem with the system memory.

- 1. Run the advanced-memory diagnostic test. If the test does not indicate which memory-module kit failed, or if the system hangs, try running the test from the System Diskettes. If you still cannot identify which memory-module kit failed, return here and continue with the next step.
	- **Note:** If a screen message appears, asking if you have replaced a specific memory-module kit, suspect that *it* is the failing kit.
- 2. Using a known-good kit, exchange each kit, one at a time, and repeat the memory diagnostic test until you find the defective kit. Replace only the defective kit.

If the kits are not the problem, suspect: Riser Card (if used)

Memory Expansion Adapter (if used) System Board

### **Models 53 (9553-xBx) 56, 57, 76, 77, 85, 90, and 95**

On these systems, the "X" digit of the POST error (for example, 00020x**X**x), indicates the socket location.

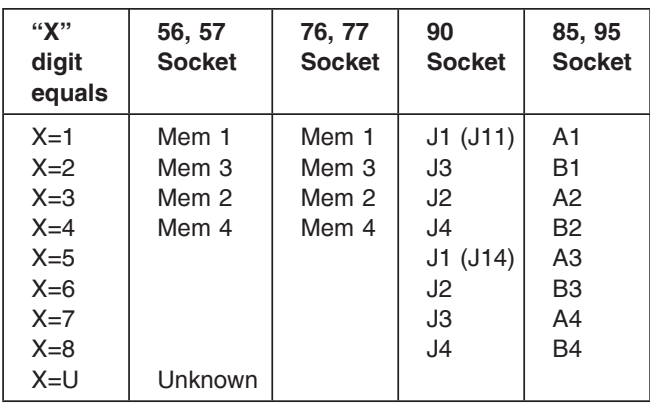

#### **Determining Failing Memory Location**

When a mixture of 4MB, 8MB, and 16MB (or larger) memory-module kits are installed in the 9585-xKx, and 9585-xNx computers, the smaller kits must be installed in the higher-numbered connectors (A4/B4 is the highest), and the larger kits in the lower-numbered connectors (A1/B1 is the lowest).

#### **Determining Memory Type, Size and Speed**

The "Y" digit of the POST error (for example, 00020xx**Y**), indicates the type, size, and speed.

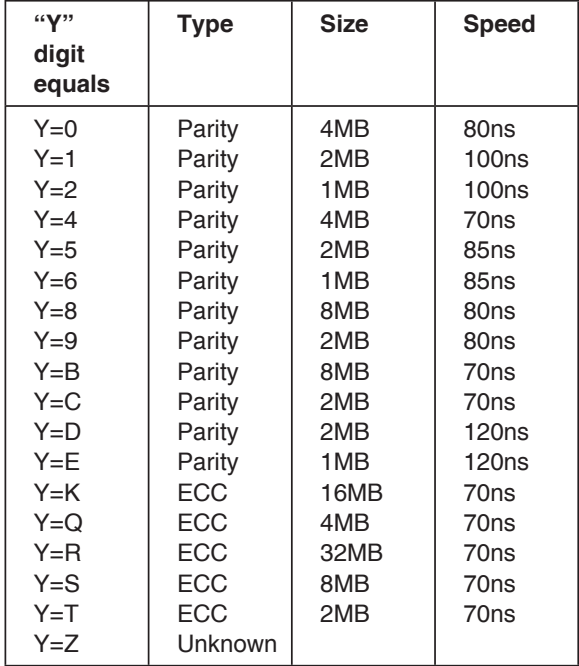

If you are still unable to determine which memory-module kit failed, follow the isolation procedure under "Finding the Failing Memory" on page 125.

## **Determining Models 90/95 Processor Type**

On these models, memory operation differs with each type of processor board (type 1, 2, or 3). Use any of the three methods in the "Processor Board Matrix (90, 95)" to determine which one it is, then continue with the appropriate memory section.

## **Processor Board Matrix (90, 95)**

- 1. Go to the Diagnostic Main Menu and select **Display revision levels** (you might have to select **More utilities** first). Note the submodel code displayed on the screen. (The customer can use this screen to tell you the submodel code.)
- 2. Read the FRU number printed near the card-edge of the processor board.
- 3. Look for a second label (marked P1 PC) to the right of the front serial number of the system. The second label indicates that the processor board has been upgraded.

The following table converts the model code, submodel code, FRU number, reference diskette type, or the second label to the processor type.

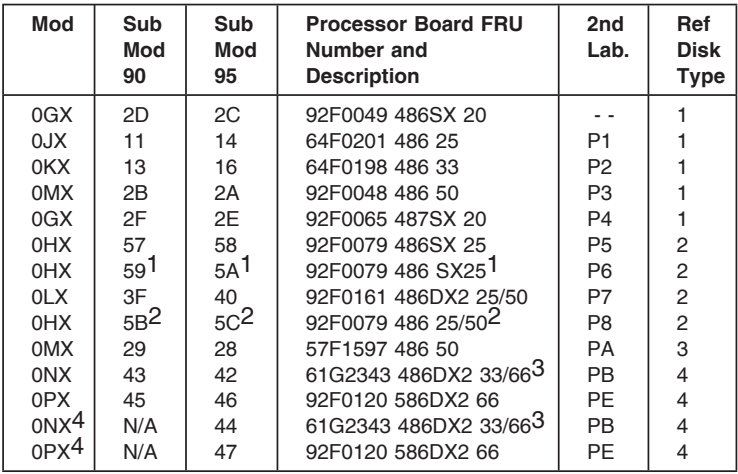

1 Also has a 487SX processor (FRU 92F0100).

2 Also has a 486 processor (FRU 92F0147).

3 Has built-in Level 2 cache.

4 Model 9095A

### **Memory (Type 1 Processor Boards)**

Only interleaved memory configurations are supported. The system memory-module kits operate in pairs. Each pair must be the same memory size, speed, and type.

On the Model 90, the pairs are J1 & J3, J2 & J4, on each riser card.

On the Model 95 the pairs are A1 & B1, A2 & B2, A3 & B3, A4 & B4, on the system board.

Only parity (70ns, 80ns and 85ns) kits are supported. Minimum operating requirement is one pair of 1MB kits. Total system memory capacity is 64MB.

#### **Memory (Type 2 Processor Boards)**

Interleaved and noninterleaved memory configurations are supported. If the kits are installed in pairs of the same memory size, speed, and type, the kits will run in interleaved mode. Any other configuration is supported, but will run in noninterleaved mode. On the Model 90, the pairs are J1 & J3, J2 & J4, on each riser card.

On the Model 95, the pairs are A1 & B1, A2 & B2, A3 & B3, A4 & B4, on the system board.

Only parity (70ns and 80ns) kits are supported. Minimum operating requirement is one 2MB kit. Total system memory capacity is 64MB.

#### **Memory (Type 3 Processor Boards)**

Only interleaved memory configurations are supported. The system memory-module kits operate in pairs. Each pair must be the same memory size, speed, and type.

On the Model 90, the pairs are J1 & J3, J2 & J4, on each riser card.

On the Model 95, the pairs are A1 & B1, A2 & B2, A3 & B3, A4 & B4, on the system board.

Parity (70ns, 80ns, and 85ns) or Error Correcting Code (ECC) (70ns) kits are supported (but not a combination of both). Minimum operating requirement is one pair of 4MB ECC kits or one pair of 1MB parity kits. Total system memory capacity is 64MB.

If the advanced diagnostic tests (with the wrap plug installed) do not detect a failure, replace the printer cable. If that does not correct the problem, do one of the following:

If the printer is attached to the parallel port on the system board, replace the system board.

If the printer is attached to the parallel port on an adapter, replace FRUs, in the following order, until the problem goes away:

- 1. Adapter
- 2. System board
- 3. Bus adapter (if installed)

## **Processor Board Installation (90, 95)**

Improper installation can cause hard to diagnose failures, and simulate various error conditions. If the processor board fails, you might want to try reseating it.

**Note:** Never use the blue levers (on the board), to initially seat the board. The levers are intended to help you remove the board.

To install a processor board correctly:

- 1. Align the board with the *designated* slot (not an expansion slot).
- 2. Move the blue levers to the up (unlocked) position.
- 3. Firmly press the board into the slot until it snaps into place.
- 4. Simultaneously, move the blue levers to the down (locked) position.

### **Processor Boards with Diagnostic LEDs:**

The 50-MHz Type 3 processor board in a 90/95 (submodel code 28 and 29), has two LEDs; one in position CR1, and one in CR2. During POST, CR1 should come on momentarily and CR2 should stay off. If the LEDs work any other way, suspect that the processor board is defective. Use the LEDs to help differentiate between a processor board or a system board failure. If you are instructed to replace one of the boards, and the problem still exists, replace the other board (also reinstall the first board).

#### **Processor Boards without Diagnostic**

**LEDs:** If the processor board does not have LEDs, you might not always be able to differentiate between processor board and system board failures. If you are instructed to replace one of the boards, and the problem still exists, replace the other board (also reinstall the first board).

a thickness of 3.3 mm, 5.0 mm, or 10.5 mm. Available PC Cards include Ethernet, Token Ring, modems, 3270 emulator, FAX, memory, solid state hardfiles, and hard disk drives.

Two key elements of PCMCIA technology are Socket Services and Card Services. Socket Services identifies how many option slots are in the computer and detects the insertion or removal of a PC card while the computer is powered on. When a PC Card is inserted and detected, Card Services immediately reconfigures the computer to give the new PC Card access to the system memory, interrupts, and other computer functions.

### **Video**

The video subsystem is either on the system board or the display adapter. The video subsystem operates in two video modes:

VGA compatibility mode XGA compatibility mode

Most display adapters support up to 1MB of video memory. When the computer is powered-on, the graphics array is in the VGA mode. In this mode, all alphanumeric text, and the VGA all-points-addressable (APA) graphics modes are supported. The maximum resolution in VGA compatibility mode is 720 x 400 picture elements (PELS) in the text mode, and 640 x 480 PELS in the graphics mode. A maximum of 256 colors or 64 shades of gray are supported in VGA mode. Composite video is not supported.

The graphics array is in the XGA mode only when enabled by the DOS Adapter Interface or other video device drivers (example: Microsoft\*\* Windows\*\*, OS/2\*, and Presentation Manager\* device drivers).

The XGA and XGA-2 works with monochrome and color, analog, and direct-drive displays.

The following table shows how the amount of video memory available affects the maximum color and resolution.

Trademark of the IBM Corporation.

<sup>\*\*</sup> Trademark of the Microsoft Corporation.

# **ASCII Terminals**

The terminal attaches to the system board serial connector. There are physical differences among the ASCII terminals that affect the system setup.

#### **Notes:**

- 1. Not all systems support an ASCII terminal. (See "PS/2 System Specifications" on page 435 for more information.)
- 2. Not all operating systems will support an ASCII terminal.
- 3. Beginners All-Purpose Symbolic Instruction Code (BASIC) language is not supported when using an ASCII terminal.
- 4. High-resolution graphics are not available when using an ASCII terminal.

## **ASCII Terminal Setup and Menu Selection**

Use the setup instructions supplied with the ASCII terminal. As you are using those instructions, you will need to know the following information:

Use a null-modem cable or a null-modem connector with the communication cable when attaching the ASCII terminal to the serial connector on the computer.

If the ASCII terminal has a test switch next to the keyboard connector, make sure it is in the normal position.

When you use the system programs to define the setup values on the ASCII terminal, be sure the machine mode matches the actual terminal you are installing. For example, if you are installing a 3151 ASCII Display Station, the Machine Mode on the Setup Menu must be set to IBM3151. When the setup values correctly match the terminal type, the machine is considered to be in the *native* machine mode.

Set the Communication values on the terminal as follows:

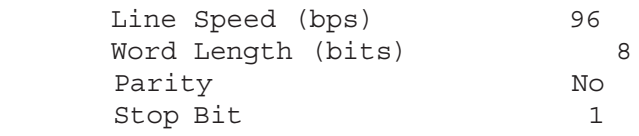

#### **Notes:**

- 1. When using the system programs, do not install an emulation cartridge unless it will support native machine mode.
- 2. The terminals designed for countries where English is not the native language must support the ISO 8859/1.2 code page. Some of the terminals require a cartridge to support this code page. Check the documentation supplied with the terminal to see if the terminal requires a cartridge.

## **ASCII Terminal Configuration**

When using an ASCII terminal, you must define the setup values so that the terminal can correctly communicate with the system.

**Console Selection:** The system has a Set Console utility program that lets you tell the system you are using an ASCII terminal.

Without the Set Console utility program, the system will use the default values shown. The ASCII terminal values must match these values. Complete the following steps to use an ASCII terminal.

Before you make these selections in the Set Console utility program, make sure that you have an ASCII terminal attached to the system.

- 1. Start the system programs.
	- **Note:** If you start the system programs from an ASCII terminal, power-on the terminal then the system. Press and hold **Ctrl**. Then press and release **C+A+D**. When the cursor moves to the top-right corner of the screen, press **Ctrl+**I.
- 2. Select **Set features** on the system programs Main Menu.
- 3. Select **Set console** on the Set Features Menu.
- 4. Select **ASCII terminal** on the Set Console Menu.

The values must be:

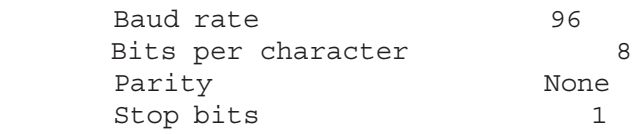

**Note:** These instructions assume that you have already set the terminal to the same values described in "ASCII Terminal Setup and Menu Selection" on page 430.

Any time you change the ASCII terminal values, you also must update the system values to match it. The baud rate should always be 9600 or above. If you set the baud rate below 9600, system performance will be slow.

**Operation:** Some of the ASCII terminal operations are listed below.

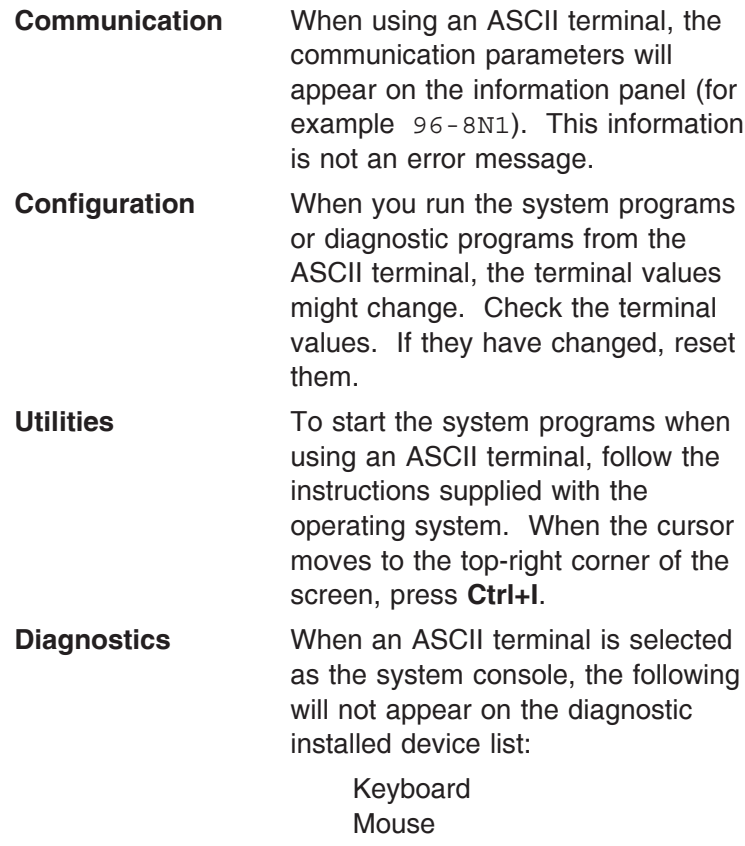

System board async port Video displays

**Error Messages:** If you get a 161 or 173 error during POST, the selection you made in the Set Console utility program is no longer valid. When this happens, the system will look for a video adapter. If it finds one, the keyboard and display will be used as a console. If it does not find one, the ASCII terminal will be used as a console.

**96 8N1 Error Message:** This is not an error message. An 96 8N1 message on the Model 95 console indicates that the system is set to ASCII terminal mode. If no ASCII terminal is attached, remove the battery, then wait five minutes. Replace the battery and restart the system.